## **Requesting Cerner and MFA Access**

You've been granted IU Health Network Access. You can now get into the remote portal, CSGate, but nothing else. Now you must request access to Cerner.

If you have never been a user of the IU Health Network before, you will first need to register for Pulse, the IU Health intranet. If you know you have a Pulse account, please skip to Step 2 on page 4.

## Step 1--Registering for Pulse

Click on the <u>Register for Pulse</u> link in the box:

| Email Address<br>YourMHGLogin@iuhealth.org<br>(username@iuhealth.org)<br>Network Password |  |
|-------------------------------------------------------------------------------------------|--|
| (password used for computers and Outlook)                                                 |  |
| Register for Pulse                                                                        |  |

You will see this box next:

| PULSE USER REGISTRATION                                                                                                    |  |  |  |  |  |
|----------------------------------------------------------------------------------------------------|--|--|--|--|--|
| Step 1 of 5: Search the Pulse database for YOUR name.<br>Enter as much information as possible to help narrow your search. When complete, click "Search". |  |  |  |  |  |
| First Name: Last Name:                                                                                                    |  |  |  |  |  |
| Search                                                                                                    |  |  |  |  |  |

After entering your name, and pressing the Search button, you will get a list of matching users. Choose yourself (obviously!). All non-IU Health employees in our region are listed in the *Statewide Integration – IS Department*.

| PULSE USER REGISTRATION                                                                                                    |                            |                                                                    |                      |  |  |  |
|----------------------------------------------------------------------------------------------------|----------------------------|--------------------------------------------------------------------|----------------------|--|--|--|
| Step 2 of 5: Find and select YOUR name from the following search results.<br>Review the following list of search results. Select your name from the list by clicking the appropriate link.<br>If your name does not appear to be in the database, please contact the Service Desk at 317.962.2828. |                            |                                                                    |                      |  |  |  |
| Prev 1 Next                                                                                                    |                            |                                                                    | New Search           |  |  |  |
| Employee                                                                                                    | Department                 | Phone Number                                                       | Email Address        |  |  |  |
| Lorey, Nancy                                                                                                    | Statewide Integration - IS | 812.322.9450 (Cell)<br>812.353.5863 (Fax)<br>812.353.4029 (Office) | nlorey1@iuhealth.org |  |  |  |
| Prev 1 Next                                                                                                    | ·                          | ·                                                                  | New Search           |  |  |  |

# **Requesting Cerner and MFA Access**

| PULSE USER REGI             | STRATION                                                                                                    |                                       |                                                                                   |
|-----------------------------|----------------------------------------------------------------------------------------------------|---------------------------------------|-----------------------------------------------------------------------------------|
| lease review the following  | m your personal information.<br>g data. If this information is correct or requires only n<br>ck" and try again. If your name does not appear to b |                                       | proceed with the registration process. If the information is esk at 317.962.2828. |
| Eve <b>ry IU</b> Health Emp | oloyee has a @iuhealth.org e-mail addres                                                                                                    | ss. Please note your e-mail below.    |                                                                                   |
|                             | Employee I                                                                                                    | nformation (Last Updated: 2015-04-17) |                                                                                   |
| First Name:                 | Nancy                                                                                                    | IU Health Email:                      | nlorey1@iuhealth.org                                                              |
| Middle Initial:             | к                                                                                                    |                                       |                                                                                   |
| Last Name:                  | Lorey                                                                                                    | Other Language(s) spoken:             |                                                                                   |
| Nickname:                   |                                                                                                    |                                       |                                                                                   |
| Title:                      | Non-IU Health Employee                                                                                                    |                                       |                                                                                   |
| Level:                      |                                                                                                    |                                       |                                                                                   |
| Manager Name:               | Michael Melby                                                                                                    |                                       |                                                                                   |
|                             | Mailing Address(es)                                                                                                    | Pho                                   | one Number and Location(s)                                                        |
|                             |                                                                                                    | Primary Phone(s) and Locatio          | n Information                                                                     |
|                             |                                                                                                    | Pager Phone:                          | 317                                                                               |
|                             |                                                                                                    | Cell Phone:                           | 317                                                                               |
|                             |                                                                                                    | Office Phone:                         | 555. 111. 1111 Ext:                                                               |
|                             |                                                                                                    | Fax Phone:                            | 317                                                                               |
|                             |                                                                                                    | Campus:                               | Methodist                                                                         |
|                             |                                                                                                    | Building:                             | Methodist B                                                                       |
|                             |                                                                                                    | Department Floor:                     | 00                                                                                |
|                             |                                                                                                    |                                       | 00                                                                                |

# > To authenticate, enter your network password and Lawson number, also known as your Employee Number.

| PULSE USER REGISTRATION                                                                                                    |                                                                                                    |                  |                 |  |  |  |
|----------------------------------------------------------------------------------------------------|----------------------------------------------------------------------------------------------------|------------------|-----------------|--|--|--|
| Step 4 of 5: Enter credentia                                                                                                    | Step 4 of 5: Enter credentials to authenticate.                                                                   |                  |                 |  |  |  |
| Please enter your IUH Network Password (NT Password) and Employee Number (for employees only) below to authenticate your credentials and continue with the registration process.<br>Employee Number is the last 5 digits of your Lawson ID. |                                                                                                    |                  |                 |  |  |  |
|                                                                                                    | NOTE: IUH Network Password is case-sensitive.                                                                     |                  |                 |  |  |  |
| Network ID:                                                                                                    | nlorey1                                                                                                    |                  |                 |  |  |  |
| Network Password:                                                                                                    |                                                                                                    | Employee Number: |                 |  |  |  |
| Authenticate                                                                                                    |                                                                                                    |                  |                 |  |  |  |
| <ol> <li>The IUH NT account musical structure</li> <li>The IUH NT ID/Password</li> <li>Service Desk should valid</li> </ol>                                                                                                    | t be enabled – <b>not expired</b> and<br>I combination must allow the user t<br>date any newly reset passwords fo |                  | ation or login. |  |  |  |

The next screen is on the next page...

| Update your personal information.<br>Please change or update your information as needed. When you are finished, click "Create Pulse Account" to complete the registration process.<br>For assistance, click the help button in the upper right corner of each section heading.<br>* Indicates a required field. |                                                                                                    |                                                                                             |  |  |  |
|----------------------------------------------------------------------------------------------------|----------------------------------------------------------------------------------------------------|---------------------------------------------------------------------------------------------|--|--|--|
| EMPLOYEE INFORMATIO                                                                                                    | ON (LAST UPDATED: 2015-06-01)                                                                                            |                                                                                             |  |  |  |
| * First Name:                                                                                                    | Jane                                                                                                    | NOTE:<br>Please verify your Email Address. This Email will become your Pulse Account Login. |  |  |  |
| Middle Initial:                                                                                                    |                                                                                                    | *Email: jdoe@iuhealth.org                                                                   |  |  |  |
| Last Name:                                                                                                    | Doe                                                                                                    |                                                                                             |  |  |  |
| Nickname:                                                                                                    |                                                                                                    | Specialty:                                                                                  |  |  |  |
| Home Page:                                                                                                    | •                                                                                                    |                                                                                             |  |  |  |
|                                                                                                    |                                                                                                    |                                                                                             |  |  |  |
| Title:                                                                                                    | Non-IU Health Employee                                                                                                   |                                                                                             |  |  |  |
| Level:                                                                                                    |                                                                                                    |                                                                                             |  |  |  |
| Department:                                                                                                    | Statewide Integration - IS                                                                                               |                                                                                             |  |  |  |
| Hire Date:                                                                                                    | 2015-05-12                                                                                                    |                                                                                             |  |  |  |
| Manager Name:                                                                                                    | Church Kathy Lookup                                                                                                    |                                                                                             |  |  |  |
| Assistant Name:                                                                                                    | Lookup                                                                                                    |                                                                                             |  |  |  |
| Notes:                                                                                                    | Please "Lookup" manager name and assistant name.<br>The system does not allow free text entries for these<br>two fields. |                                                                                             |  |  |  |

Once you choose yourself, you will be asked to confirm your information. You will have to enter a Location. You should choose "Other" from every dropdown for location that you are forced to enter, and either <u>00 or 01 for floor</u>. Bloomington means an IU Health facility associated with the Hospital or the Southern Indiana Physicians practices. Unless you actually report for work at one of those locations," Other" will work. If you are forced to enter a Floor, anything will do. You may choose to change your phone number and any other information if you wish.

| EMPLOYEE LOCATI        | EMPLOYEE LOCATION            |       |  |  |  |  |
|------------------------|------------------------------|-------|--|--|--|--|
|                        | Phone Number and Location(s) |       |  |  |  |  |
| Primary Phone(s) and   | Location Information         |       |  |  |  |  |
| * Office Phone:        | 555 111 1111 Ext:            |       |  |  |  |  |
| Fax:                   | 317                          |       |  |  |  |  |
| Pager:                 | 317                          |       |  |  |  |  |
| Cell Phone:            | 317                          |       |  |  |  |  |
| Company:               |                              |       |  |  |  |  |
| Department:            |                              |       |  |  |  |  |
| * Campus:              | Other -                      |       |  |  |  |  |
| * Building:            | Other -                      |       |  |  |  |  |
| * Floor:               | 00 🗸                         |       |  |  |  |  |
| * Room:                | 00                           |       |  |  |  |  |
| Unit:                  |                              |       |  |  |  |  |
| New Obered (a) and Law | nation Information D         | -1-4- |  |  |  |  |

Click "Create a Pulse Account"

#### Step 2 – Create a SOLAR for Cerner and Multi-factor Authentication.

| Advanced Search Help<br>Indiana University Health Intranet © © Text Size | SEARCH PULSE         |
|--------------------------------------------------------------------------|----------------------|
|                                                                          | Advanced Search Help |

Click on the LOG IN area to receive this screen:

| Email Address<br>YourMHGLogin@iuhealth.org |
|--------------------------------------------|
| (password used for computers and Outlook)  |
| Log In<br>Reset or Retrieve Password?      |
| Register for Pulse                         |

Once your login is successful, click on "here to go to Pulse home page".

| You are currently logged in to Pulse.      |
|--------------------------------------------|
| Click here to go to the Pulse home page or |
| Logout                                     |
|                                            |

Hover over the word "SOLAR" to get the drop down list. Click on "New SOLAR".

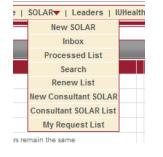

Accept It

- Read the Responsibility Statement section. Read this and click
- > The form will load Please fill out the following sections:
  - Computer Systems Section: (to view steps). Choose <u>Cerner</u> from the list and click "ADD" to move it to the list on right. Choose <u>MFA Access</u> and click "ADD" again
  - 2. Primary Work Area: Click on Ambulatory IU Health
  - 3. Comments Box for Cerner. add notes indicated below Depending on your role enter:
    - A) EV Phys: Physician View Only, (for Physicians, PAs, or NPs) or
    - AMB: View Only (nurses, medical assistants, or other office staff)
    - B) If questions, contact Kathy Church @ 812-353-4026
  - 4. Comments Box for MFA, put CSGate and explain you are not on the IU Health Network.

Please see picture on the next page for the completed form.

### **Requesting Cerner and MFA Access**

| 2. If yo                                                                                          | ou want to remove some of th                                                                                                    | d then click "ADD >>" button to place requise selected systems, Please select them a<br>ected systems, then click "REMOVE ALL -                                                                                                    | nd click ' | "REMOVE <<" Butte                                                                                                    |                                                                                                    |
|---------------------------------------------------------------------------------------------------|----------------------------------------------------------------------------------------------------|----------------------------------------------------------------------------------------------------|------------|----------------------------------------------------------------------------------------------------|----------------------------------------------------------------------------------------------------|
| Computer<br>System                                                                                | Arnett Space Reque<br>Arnett Systems<br>BABE<br>Ball and Blackford S<br>Bedmaster<br>Blood Bank History<br>Boardmaker<br>CareLink iPro<br>CareMedic<br>CBORD FoodSvc/N                                 | Systems<br>/Downtime App                                                                                                    | î          | add >><br>Remove <<<br>Remove AII <<                                                                                                    | Cerner<br>MFA Access                                                                                    |
| İ                                                                                                 |                                                                                                    | Please select your Primary Wor                                                                                                    | k Area     | below:                                                                                                    |                                                                                                    |
| Bedford, Blo<br>Departments<br>Cardio<br>Care Manag<br>Cath Lab/He<br>Cerner (Hor<br>Cerner Patie | - IU Health<br>- IUHP<br>artments<br>I Departments<br>bornington, & Paoli - All<br>gement<br>eart Station/EP Lab<br>neCare-User)<br>ent Population Suite<br>urity Self Service<br>vices<br>pport – DSM | <ul> <li>EMPI</li> <li>IVF Lab</li> <li>Labor &amp; Delivery</li> <li>Name Change</li> <li>Pastoral Care</li> <li>Pathology – Lab</li> <li>Pathology – Lab (West Hospital)</li> <li>Pharmacy</li> <li>Quality Management (Policy/Proc<br/>Radiation Therapy</li> <li>Radiation Therapy (IU Health Wee<br/>Radiology</li> <li>Radiology (West Hospital)</li> </ul> | -          | Rehab (AHC     Rehab (Norl     Rehab (Wes     Respiratory     Revenue Cy     Shadow Too     Social Servi     Surgery     Transfer Ce     Transplant S     XYZ (Please     classroom instr     Other     Scheduling     XYZ PAS | h Hospital)<br>st Hospital)<br>rcle<br>ols<br>ces<br>nter<br>Services<br>e use only at the direction of |
| * CERNER: En<br>Clinics Systen                                                                    |                                                                                                    | ll perform. Include secondary job funct                                                                                                    | ions if a  | ny. (Provide Clinic                                                                                                    | Name for Outpatient/Physician                                                                           |
| AMB-View<br>for quest                                                                             |                                                                                                    | ct Kathy Church @ 812-353-                                                                                                    | 4026       | $\hat{}$                                                                                                    |                                                                                                    |
| Please identify<br>CSGate W<br>(Bloomingt                                                         | Nork for a non-IU i                                                                                                    | hod needed, VPN, CSGATE, or Outlood<br>Health practice affiliated<br>Morgan) Hospital. Office                                                                                                    | with       | ^                                                                                                    |                                                                                                    |

## Critical Step---Request Type:

GO BACK TO THE TOP and click on Add. If you do this first, the form will delete it, and you will have to do it again.

| * Request Type: CAdd Delete Change | 2 |
|------------------------------------|---|
|------------------------------------|---|

SEND REQUEST – click this button as bottom right – Request is complete. Be patient—don't keep clicking; it takes a few minutes to review all the information and accept your request.

That's basically it. I (Nancy Lorey) will be happy to help if you need it. My office phone is (812) 353-4029, or email at <u>nancylorey@healthlinc.org</u>. Thanks to Holly Bishop at IU Health Information Services for the second section of this.